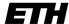

Eidgenössische Technische Hochschule Zürich Swiss Federal Institute of Technology Zurich

## **Client Commands**

The following command overview refers to the TSM CLI client. The CLI client can either be started and the commands issued from there or by using the dsmc <command> they can be issued directly in the cmd/terminal.

The CLI client can be started as follows:

#### Windows

C:\Program Files\Tivoli\TSM\baclient\dsmc.exe (requires Administrator rights)

#### Mac

dsmc (if not in PATH can be fount at /Library/Application\ Support/tivoli/tsm/client/ba/bin/dsmc)

#### Linux

dsmc (if not in PATH can be fount at /opt/tivoli/tsm/client/ba/bin /dsmc)

#### **Client Commands**

The following commands can all be carried out by starting dsmc first and entering the command afterwards.

#### **Start Backup**

dsmc incr

To back up only one specific path (and all the folders and files underneath), the command looks like this:

dsmc incr /pfad/zum/ordner/ -subdir=yes

### Search Backup

dsmc query backup

To search a specific folder the command should look like this:

(-ina also shows inactive (deleted versions) data, subdir=yes starts the search recursively):

dsmc query backup /pfad/zum/ordner/ -ina -subdir=yes
dsmc query backup c:\pfad\zum\ordner\ -ina -subdir=yes

All versions of a particular file with detailed information is displayed as follows:

dsmc query backup /pfad/zum/ordner/datei -ina -detail dsmc query backup c:\pfad\zum\ordner\datei -ina -detail

Browse a folder, including all subfolders, for specific files,

e.g. pdfs:

dsmc query backup /pfad/zum/ordner/\*.pdf -subdir=yes dsmc query backup  $c:\pfad\zum\ordner/*.pdf$  -subdir=yes

#### **Restore Data**

dsmc restore

To restore a specific file from the backup to its original location, the command looks like this (in this case the most recently saved file version is restored):

dsmc restore /pfad/zum/ordner/datei dsmc restore c:\pfad\zum\ordner\datei

To restore an older version of a particular version back to its original place, inactive versions must also be shown, with -pick a user interface is displayed for selecting the desired file:

dsmc restore /pfad/zum/ordner/datei -ina -pick dsmc restore c:\pfad\zum\ordner\datei -ina -pick

Restore a specific version of a file to another folder:

dsmc restore /pfad/zum/ordner/datei /pfad/zum/restoreordner/datei -ina -pick

dsmc restore c:\pfad\zum\ordner\datei c:\pfad\zum\restoreordner \datei -ina -pick

It is also possible to restore all files of a certain type, such as pdfs:

dsmc restore /pfad/zum/ordner/\*.pdf /pfad/zum/restoreordner/ dsmc restore c:\pfad\zum\ordner\\*.pdf c:\pfad\zum\restoreordner\

Entire folders can also be restored recursively:

dsmc restore /pfad/zum/ordner/ -subdir=yes dsmc restore c:\pfad\zum\ordner\ -subdir=yes

Recover a folder at a specified time (Point in Time):

dsmc restore -pitd=8/17/20013 -pitt=13:00:00 /pfad/zum/ordner/ dsmc restore -pitd=8/17/2003 -pitt=13:00:00 c:\pfad\zum\ordner\

Recover data from another system:

\$clientneu> dsmc -virtualnode=clientkaputt
Please enter your user id : clientkaputt
Please enter password for user id "clientkaputt":

After password entry, you can restore the data from clientkaputt on clientneu.

tsm> restore /home/wichtigedatenvonclientkaputt/ -sub=yes /lokales\_Verzeichnis\_auf\_clientneu/

This restores the complete directory

/home/wichtigedatenvonclientkaputt/ including subdirectories and most recent updates belonging to the node clientkaputt, to the local directory /lokales\_Verzeichnis\_auf\_clientneu/ on clientneu.

## **Include-Exclude Query**

dsmc query inclexcl

This command checks each file on the list from top to bottom with the corresponding rule applied to the first match found.

# **View all Filespaces**

dsmc query filespace

### **Delete Filespace**

dsmc delete filespace

A screen is displayed in which the no longer existent file space can be deleted.